# **Xray 3.0.0 Release Notes**

#### **11th December 2017**

The Xray team is proud to announce the release of **Xray 3.0.0**.

Xray v3.0 introduces hierarchical test organization both at the project level (via the [Test Repository\)](https://confluence.xpand-addons.com/display/XRAY30/Overview+of+the+Test+Repository) and at Test Plan level (via the [Test Plan Board](https://docs.getxray.app/display/XRAY31/Overview+of+the+Test+Plan+Board)). It can be enabled or disabled, and works alongside existing entities, including Test Sets.

Discover the key features below  $\ddot{\cdot}$ 

- [Upgrading to Xray 3.0.0](#page-0-0)
- [Release highlights](#page-0-1)
	- <sup>o</sup> [Test Repository](#page-1-0)
		- [Test Plan Board](#page-2-0)
		- <sup>o</sup> [Tests ranking within the Test Plan](#page-3-0)
		- <sup>o</sup> [Tests Evolution Gadget](#page-4-0)
		- [HP ALM/QC importer](#page-5-0)
- <sup>o</sup> [Enhanced Documentation](#page-5-1) [And more...](#page-5-2)
	- <sup>o</sup> [New Features and Bug Fixes in this release](#page-6-0)

Download the latest version

### <span id="page-0-0"></span>Upgrading to Xray 3.0.0

**Re-indexing JIRA** Δ

> After installing version 3.0.0 of Xray, a **re-index** operation of your Jira instance is required. This will enable Xray custom fields to become searchable.

## <span id="page-0-1"></span>Release highlights

#### <span id="page-1-0"></span>**Test Repository**

Xray v3.0 introduces the Test Repository concept which enables the hierarchical organization of Tests at the project level by allowing users to organize Tests in folders.

This is a different approach from the traditional way of organizing Tests in flat lists by using Test Sets, which was the only available method before Xray v3.0.

Users coming from legacy Test Management tools may find this approach more natural and intuitive. Other organizations may prefer to not enable this feature at all and continue using the Test Set approach instead. There are more some pros and cons on using this kind of organization, but both concepts can exist side-by-side.

A new custom field **Test Repository Path** for Test issues can be included in the respective screens to see the Test Repository folder to which the Test belongs.

Learn more about the Test Repository [here.](https://docs.getxray.app/display/XRAY31/Overview+of+the+Test+Repository)

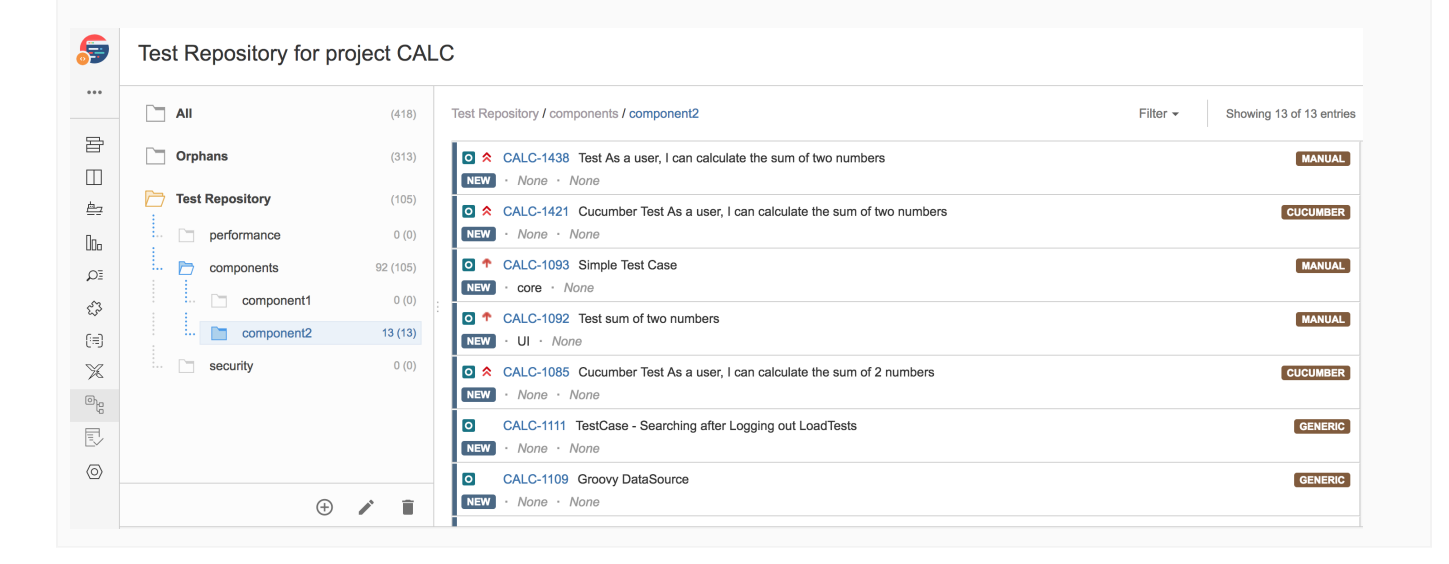

<span id="page-2-0"></span>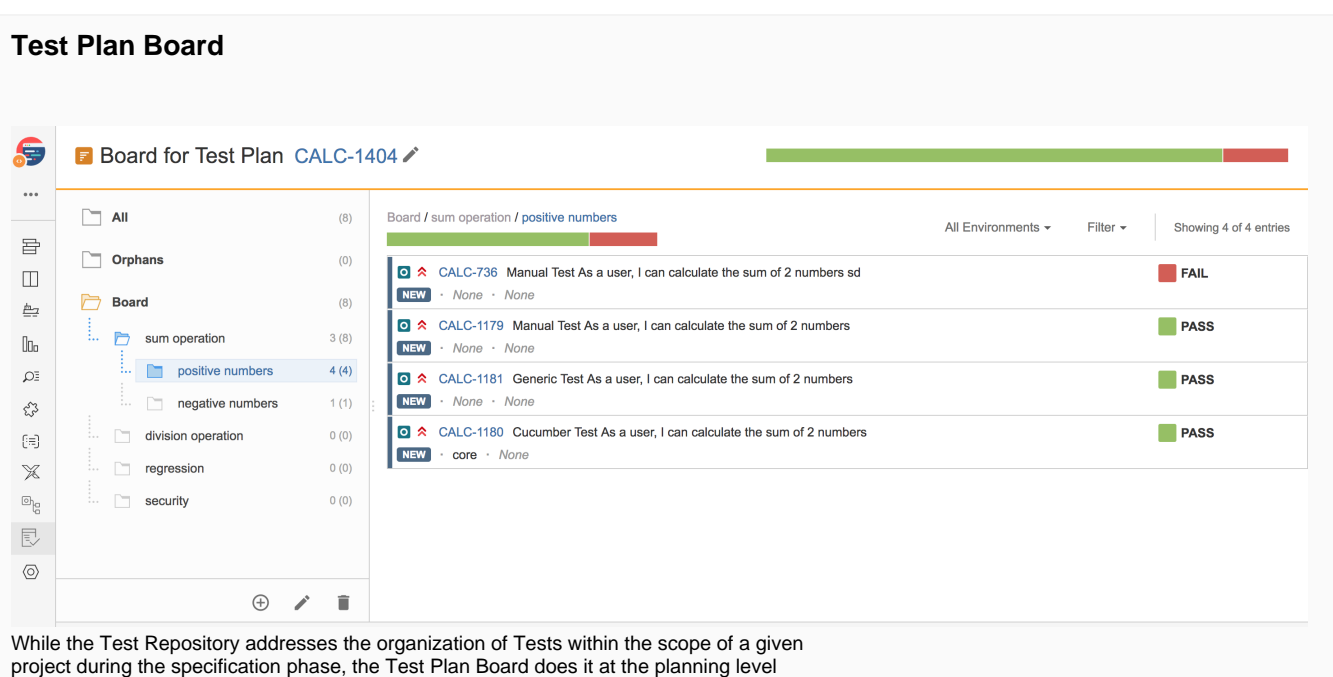

The Test Plan Board enables you to organize the Tests that are part of your Test Plan in multiple folders and sub-folders. Implicitly, you can also define the order of the Tests and the relevance of those grouped Tests (i.e., folders) by ranking them within the tree presented within the Board.

By providing you the ability to define groups and sub-groups (i.e., folders and sub-folders) for the Test Plan's Tests, you're able to track them independently and see right away their current status, even if the scope of the Test Plan is broader. You can also more easily do operations for those subsets of Tests, such as creating Test Executions.

Learn more [here.](https://docs.getxray.app/display/XRAY31/Overview+of+the+Test+Plan+Board)

(and as consequence, at execution).

#### <span id="page-3-0"></span>**Tests ranking within the Test Plan**

A long-awaited feature is the ability to rank Tests within the Test Plan, so it could be used for Test prioritization.

This ranking can then be taken into account for the Test Executions created from within the Test Plan.

Ranking of Tests within the Test Plan can be done in two ways: directly in the Test Plan issue screen (if hierarchical test organization is disabled) or in the Test Plan Board (if hierarchical test organization is enabled). This means you can rank Tests, whether you use hierarchies or not.

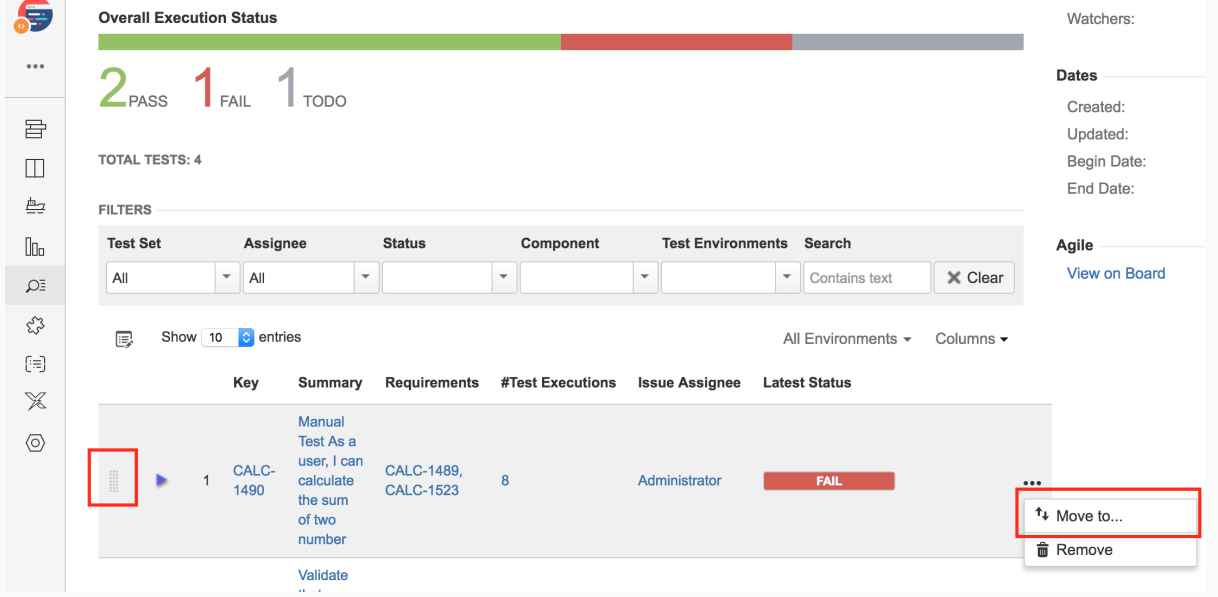

<span id="page-4-0"></span>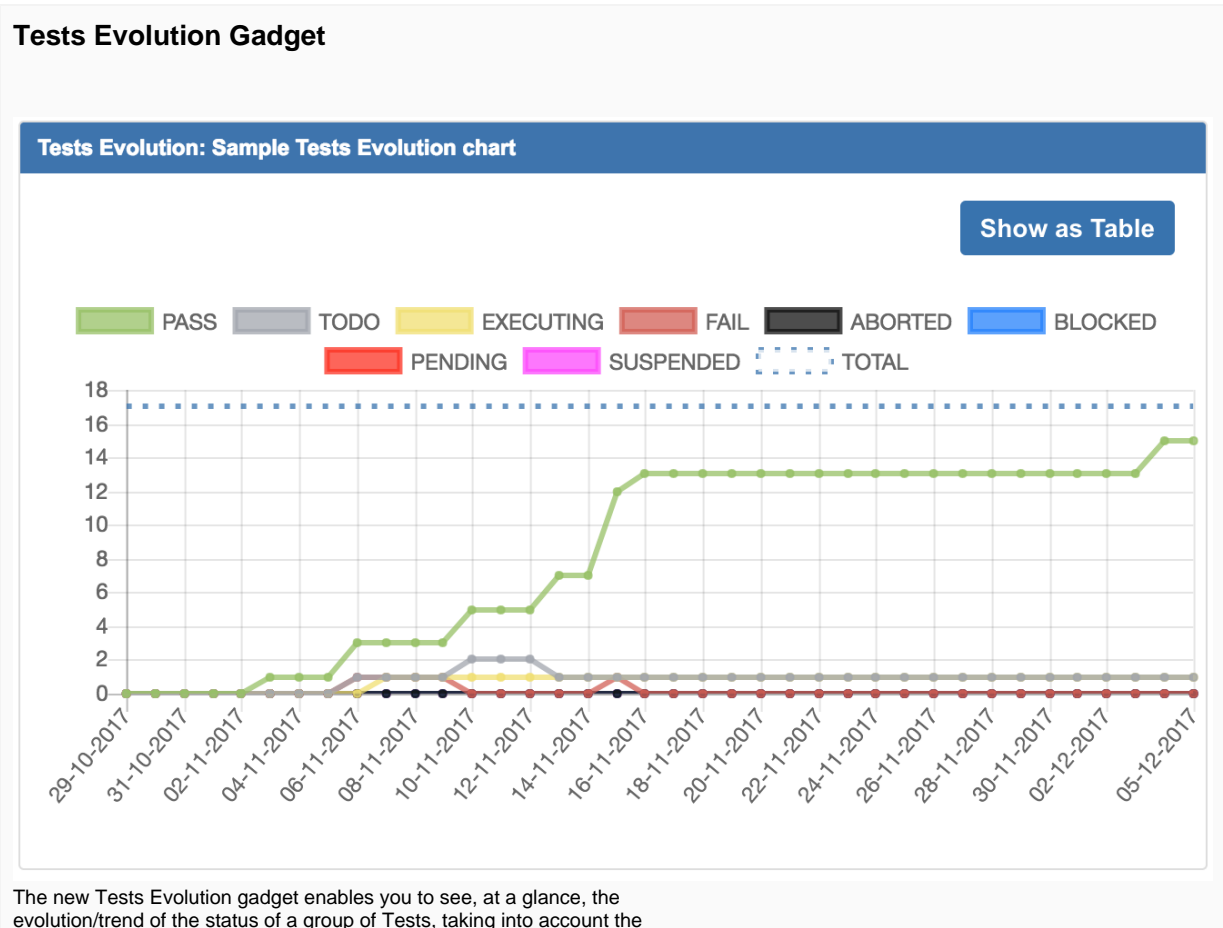

results of those Tests in certain Test Executions.

The calculated status (e.g., TODO, PASS, FAIL, etc.) of the Tests per day is shown.

Possible usage scenarios:

- see the progress of the calculated status of certain Tests for a specific version
- see the progress of the calculated status of certain Tests for a specific version on a specific Test Environment
- see the progress of the calculated status of Tests in a given Test Plan, taking into account the Test Executions associated with the Test Plan.

Learn more [here.](https://docs.getxray.app/display/XRAY31/Tests+Evolution+Gadget)

#### <span id="page-5-0"></span>**HP ALM/QC importer**

Xray v3.0 provides a built-in basic test importer for HP ALM/QC v12.5x.

It can import test cases from HP ALM's "Test Plan" (not in any way related with Xray's Test Plan issue) by using HP ALM's REST API.

The current implementation is essentially limited to importing manual test specifications, their steps and their attachments.

Learn more [here.](https://docs.getxray.app/pages/viewpage.action?pageId=27539098)

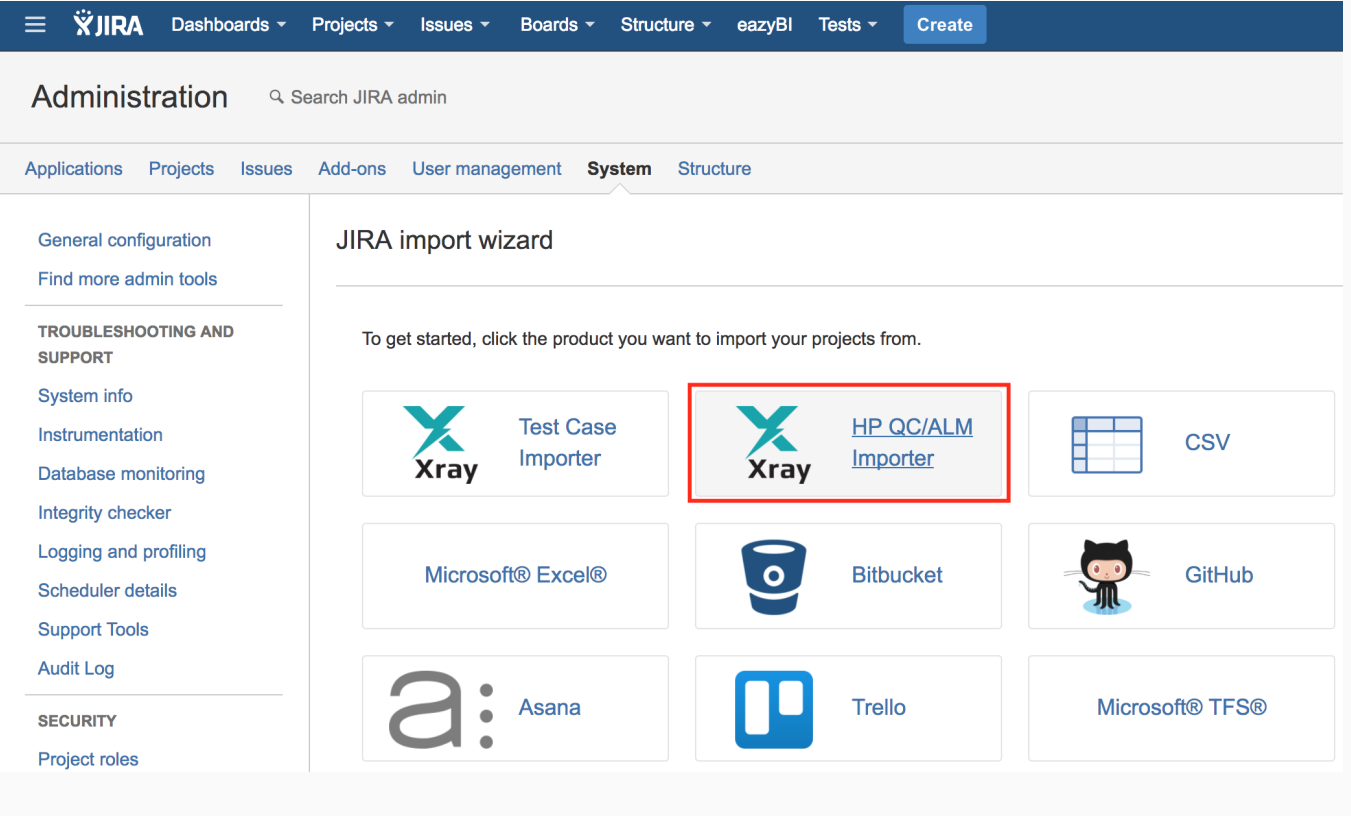

### <span id="page-5-1"></span>**Enhanced Documentation**

The entire documentation was reviewed for form and clarity, and was also expanded in terms of content.

Some new pages worth giving a look: [User Guide,](https://docs.getxray.app/display/XRAY31/User+Guide) [How to implement QA in your projects,](https://docs.getxray.app/display/XRAY31/How+to+implement+QA+in+your+projects) [Advanced usage,](https://docs.getxray.app/display/XRAY31/Advanced+usage) [Tips for planning tests](https://docs.getxray.app/display/XRAY31/Tips+for+planning+tests), [Using custom fields,](https://docs.getxray.app/display/XRAY31/Using+custom+fields) [Test Versioning](https://docs.getxray.app/display/XRAY31/Test+Versioning), [Time Tracking](https://docs.getxray.app/display/XRAY31/Time+Tracking), [Importing Manual Tests using Test Case Importer,](https://docs.getxray.app/display/XRAY31/Importing+Manual+Tests+using+Test+Case+Importer) among others.

Specific documentation is provided for the new features, including: [Overview of the Test Repository](https://docs.getxray.app/display/XRAY31/Overview+of+the+Test+Repository), [Test Repository,](https://docs.getxray.app/display/XRAY31/Test+Repository) [Overview of the Test Plan Board](https://docs.getxray.app/display/XRAY31/Overview+of+the+Test+Plan+Board), [Test Plan Board](https://docs.getxray.app/display/XRAY31/Test+Plan+Board), [Importing tests from HP ALM/QC.](https://docs.getxray.app/pages/viewpage.action?pageId=27539098)

New tutorials covering integration with Micro Focus' UFT Pro (LeanFT) are provided: [Testing using UFT Pro \(LeanFT\) and JUnit in Java,](https://docs.getxray.app/display/XRAY31/Testing+using+UFT+Pro+%28LeanFT%29+and+JUnit+in+Java) [Testing using](https://docs.getxray.app/pages/viewpage.action?pageId=27537911)  [UFT Pro \(LeanFT\) and NUnit in C#.](https://docs.getxray.app/pages/viewpage.action?pageId=27537911)

<span id="page-5-2"></span>We invite you to explore Xray's complete documentation, starting with the [Xray Documentation Home](https://docs.getxray.app/display/XRAY31/Xray+Documentation+Home) page.

## And more...

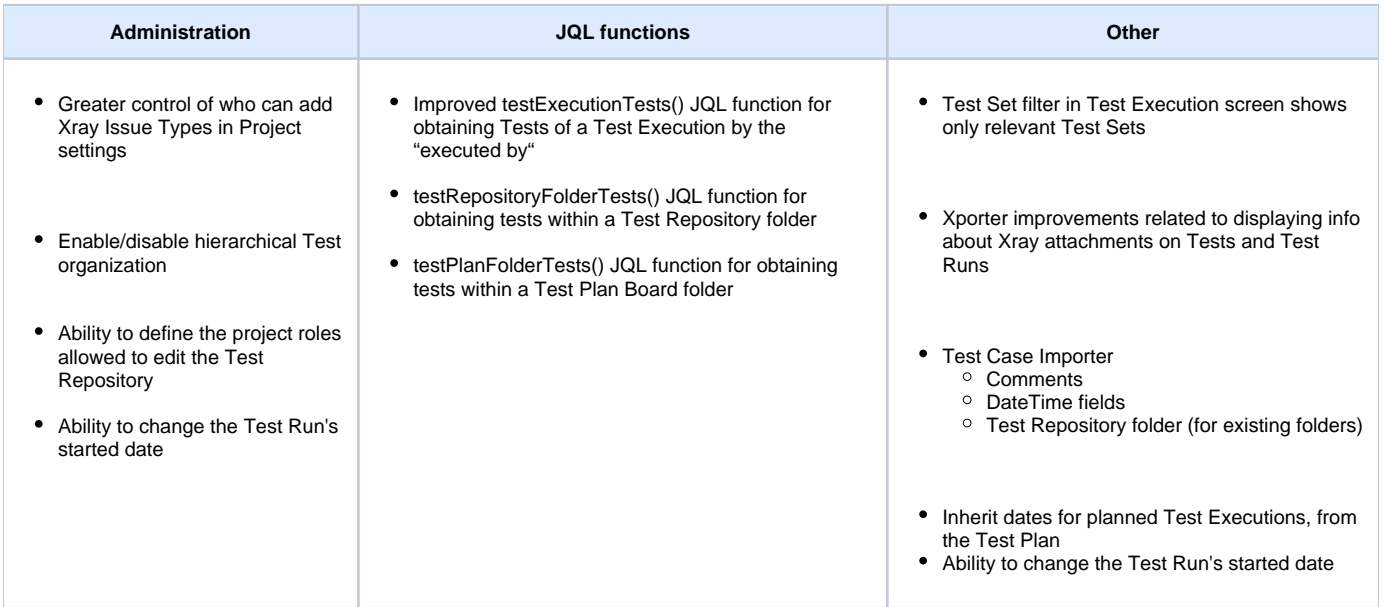

## <span id="page-6-0"></span>New Features and Bug Fixes in this release

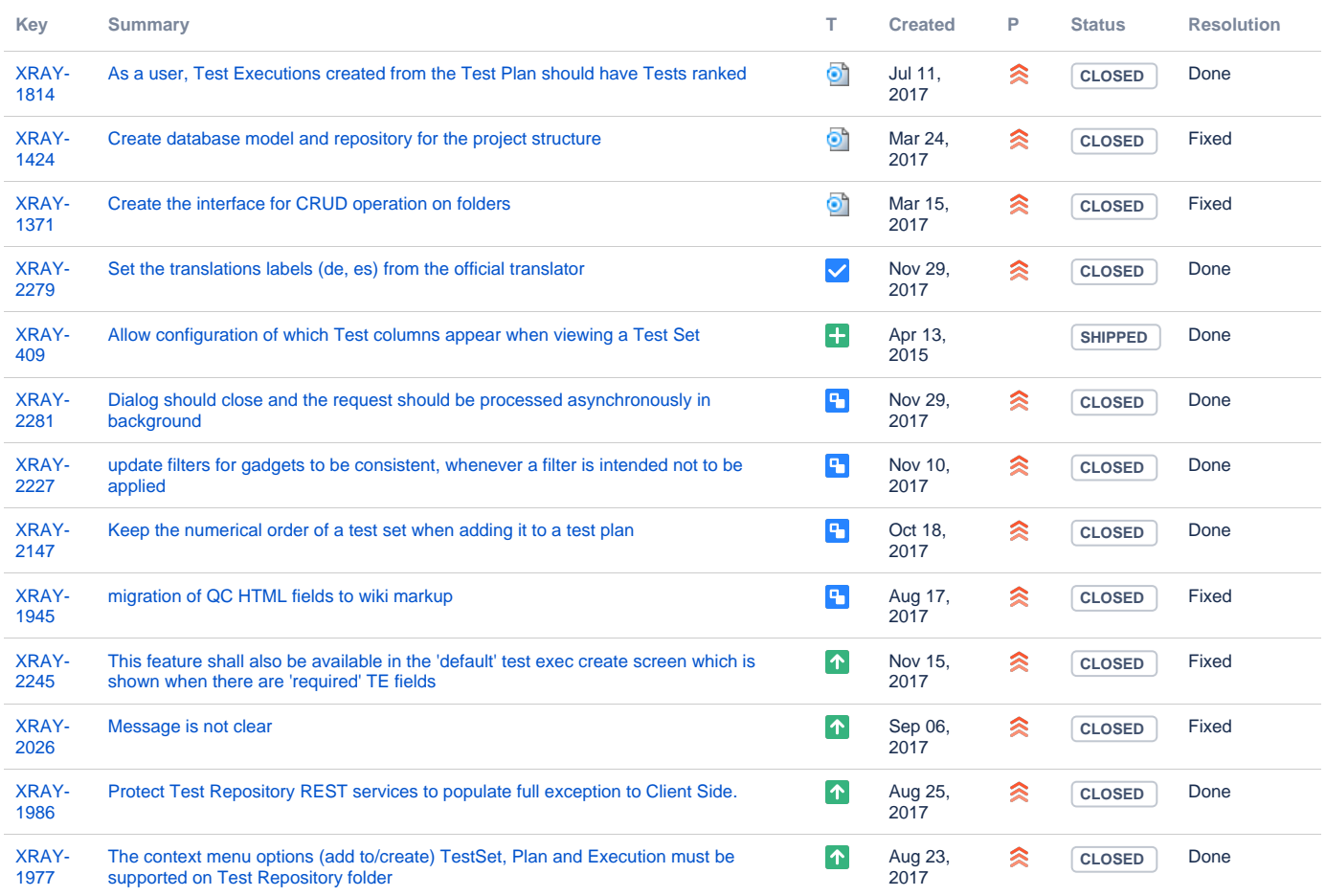

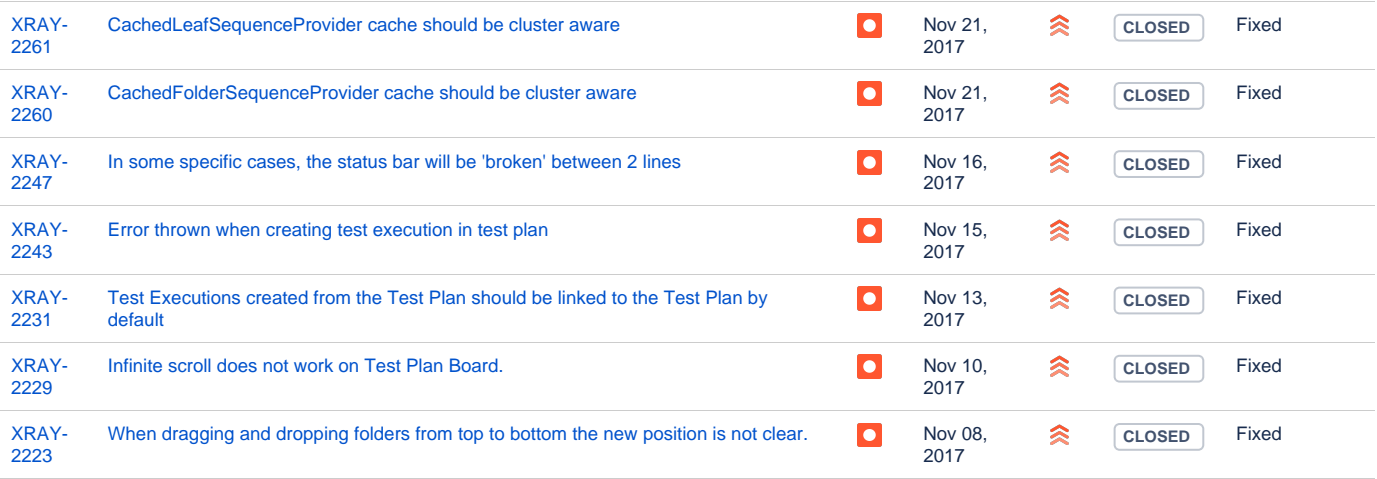

Showing 20 out of [124 issues](https://jira.getxray.app/secure/IssueNavigator.jspa?reset=true&jqlQuery=project+%3D+XRAY+and+fixVersion+%3D+%22R3.0.0%22+and+level+is+EMPTY+order+by+issuetype+desc+++++&src=confmacro)